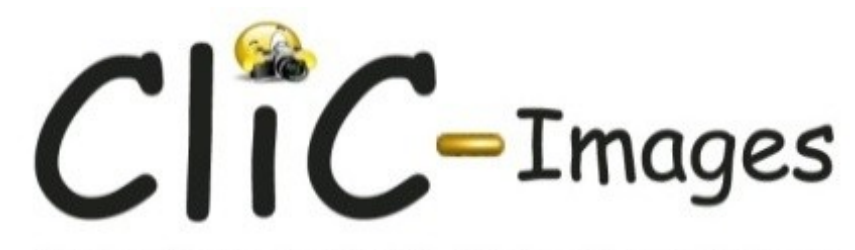

Atelier Photo du Comité d'Animation de Bégoux

### Formation : Taille des images Pixels, centimètres et pouces

Date d'édition :10/01/2023

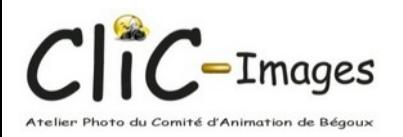

# **Définitions**

#### Ratio Largeur / Hauteur : Aspect général de l'image

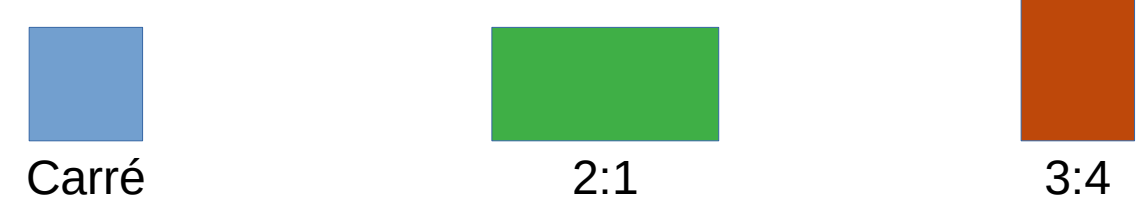

Pixel (ou point) : Constituant élémentaire de l'image numérique

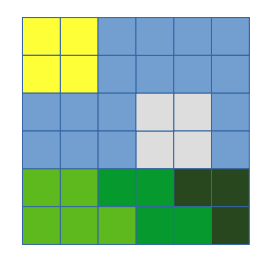

Zone de dessin 6x6 pixels

Résolution : Nombre de pixel par unité de mesure, Définition : Nombre de pixel dans l'affichage,

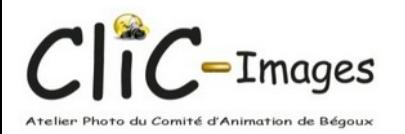

Unités

- cm (centimètre) : centième de mètre.
- 1 pouce (inch) =  $2,54$  cm
	- Symbole : in ou caractère "
	- Conversion cm vers in → On **divise** la valeur par 2,54
	- Une feuille A4 (21 cm x 29,7 cm) =  $8,27"$  x 11,7"
	- Conversion in vers cm → On **multiplie** la valeur par 2,54
	- Une longueur de  $10" = 25,4$  cm

• Ppp ou Ppi: Nombre de pixels par pouce.

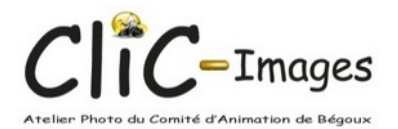

## Pixel

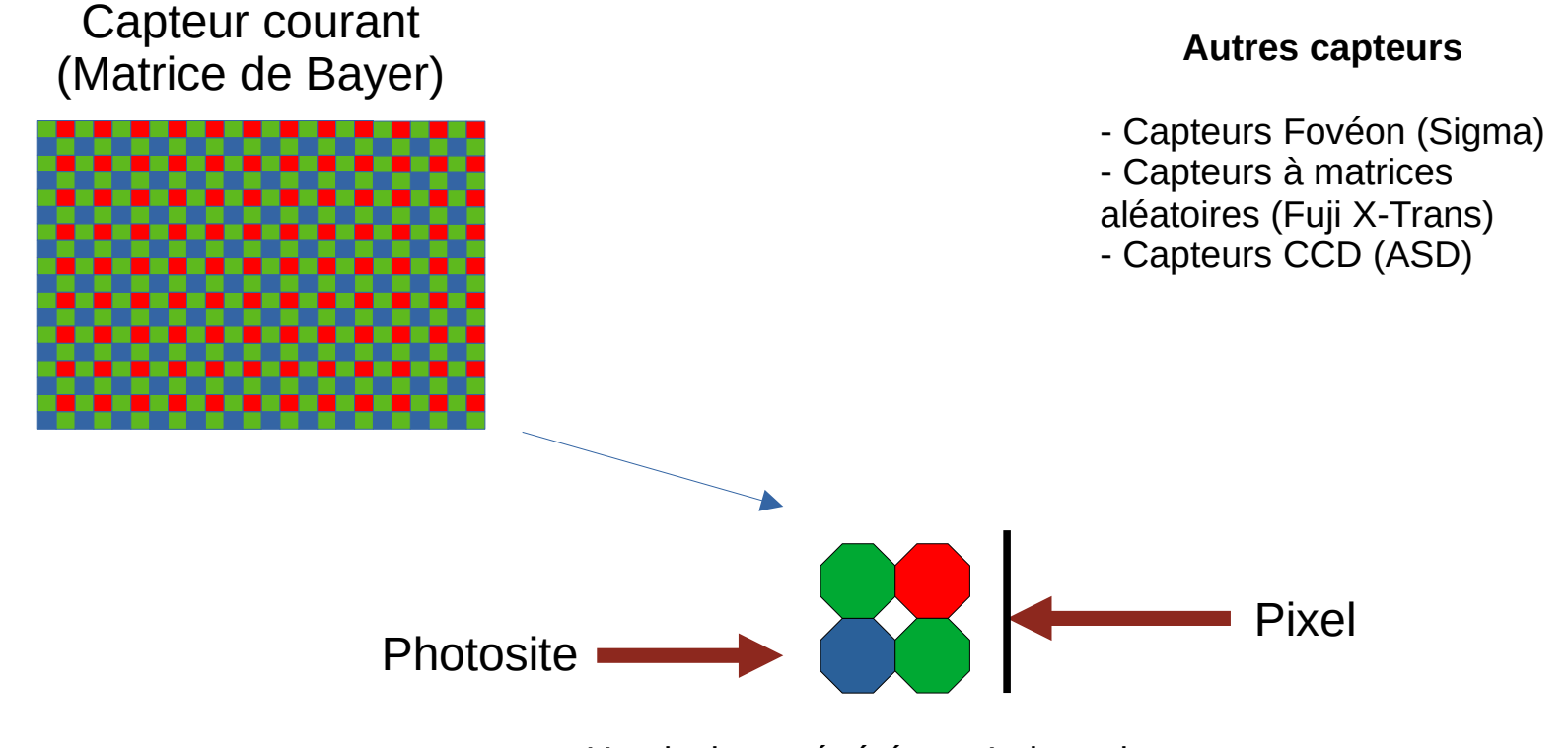

Un pixel est généré par 4 photosites

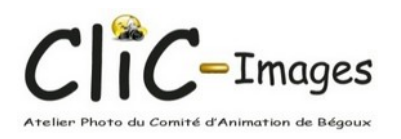

# Unités utilisées

- Appareil photo
- **Ordinateur Pixels**
- Affichage sur écran

Les dimensions saisie dans les logiciels servent à ajuster le rapport hauteur / largeur en supprimant une partie de l'image, ou à piloter une imprimante.

● Impression : **cm ou inches**

}

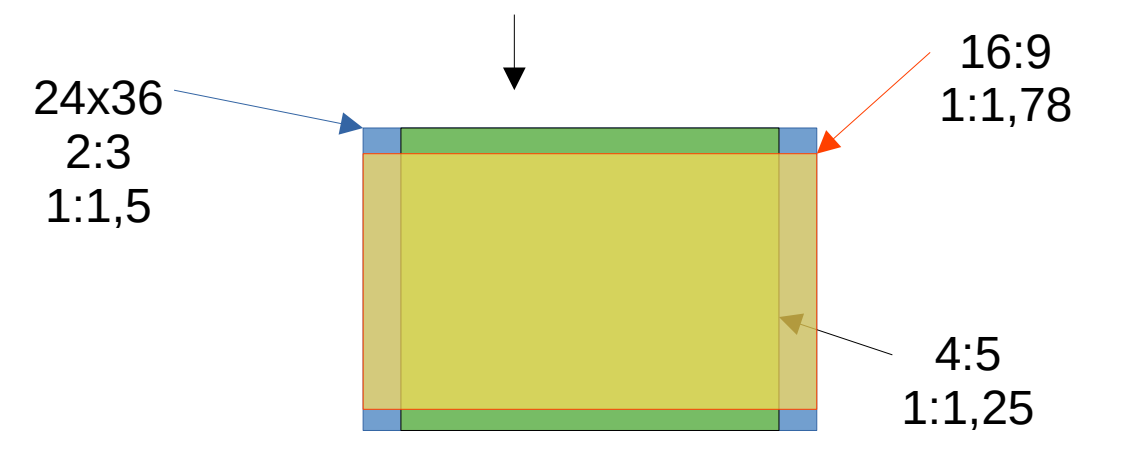

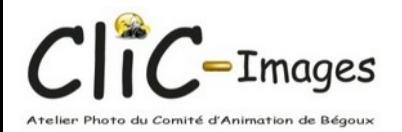

# Utilisation des unités

- **Taille des images**
	- Affichage sur **écran** : Généralement en nombre de **pixels** : Le logiciel d'affichage redimensionne automatiquement l'image pour l'afficher, soit en fonction de la résolution de l'écran, soit de sa taille.
	- **Impression** : Généralement en **cm** (ou en pouce) en fonction de la dimension du support.

- **Résolutions utilisées**
	- Écran internet : 70 ppp à 90 ppp
	- Écran TV ou impression standard : 150 ppp env.
	- Impression haute qualité : 300 ppp env.

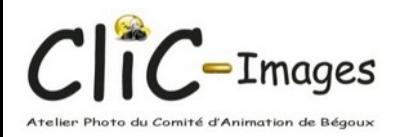

Exemple - 1

• L'organisateur du défi mensuel demande une image 30 cm x 40 cm en 75 ppp pour affichage sur écran ;

- Réglages de sortie du logiciel de redimensionnement :
	- Recadrer en 30 cm x 40 cm pour éviter les déformations,
	- 30 cm → 11,8" → 885 px,
	- 40 cm → 15,7" → 1 177 px,
- Réglages à reporter dans le logiciel : taille en pixels =  $885$  px x 1177 px.

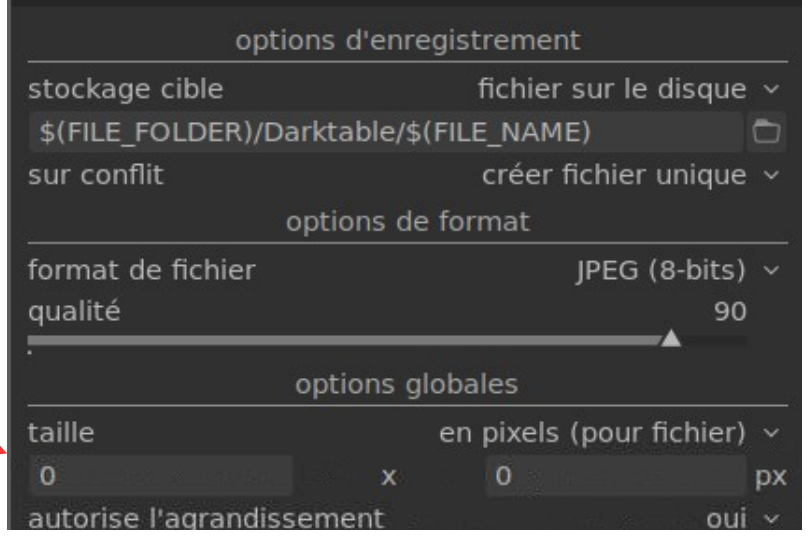

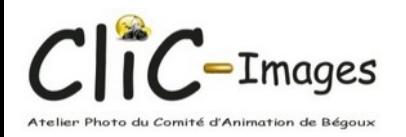

Exemple - 2

• Je veux afficher au mieux une photo sur mon écran TV-HD 4k, de résolution 1920 px x 1080 px, et de dimensions : 89 cm x 50 cm.

- Résolution en ppp :
	- 89 cm → 35" → 54,8 ppp
	- 50 cm → 19,7" → 54,8 ppp

Réglages à reporter :

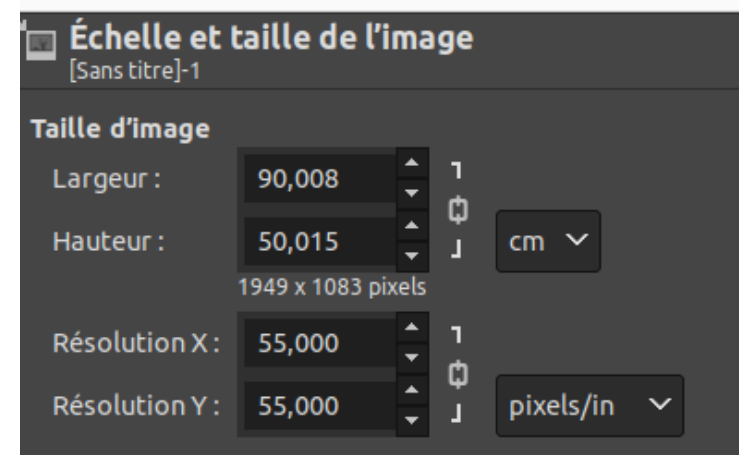

• Recadrer l'image en 90 x 50 cm, avec une résolution de 55 ppp.

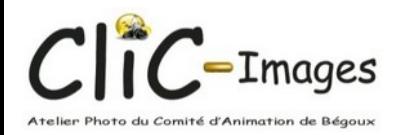

# Taille du fichier image

- La taille du fichier dépend :
	- 1 : De la dimension en pixel de l'image,
	- 2 : De la 'profondeur' et du nombre de couleurs,
	- 3 : Du type de compression.
- Rappel :
	- Connexion WIFI : 0,05 à 0,5 Go/sec
	- Connexion Ethernet (câble) : 0,1 à 1 Go/sec

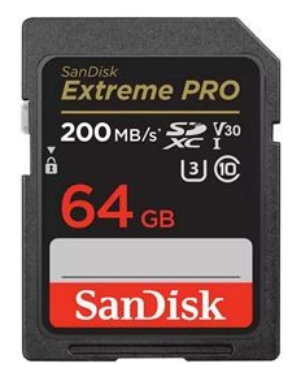

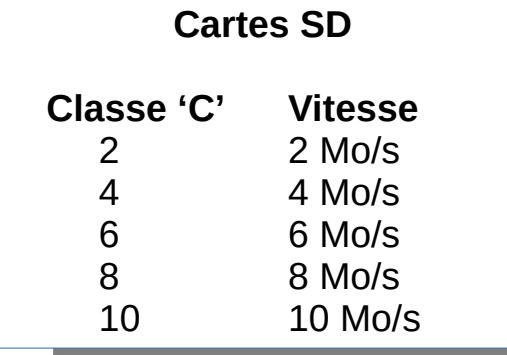

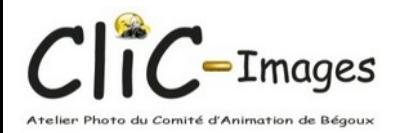

# Dimensions en pixel

- Elles sont au maximum égales à celles du capteur,
- Elles peuvent être modifiées par le logiciel de l'appareil lors de la transformation en jpeg.
- Exemple NIKON D5300 (jpeg):
	- 6000 x 4000 (px) : Natif, 24 Mpixels
	- 4496 x 3000 (px) : Réglage 'image moyenne' 13,5 Mpixels (facteur 1/2)
	- 2992 x 2000 (px) : Réglage 'image petite' 6 Mpixels (facteur 1/4)

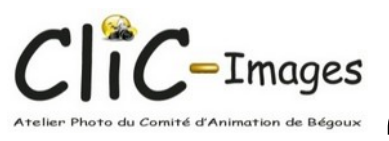

## 'Profondeurs' et nombre de couleurs

- La profondeur (nombre de nuances d'une même couleur), suivant l'appareil, dépend d'un réglage du firmware. Exemple (NIKON D5300) même image 6000x4000 px en format RAW :
	- Réglage 14 bits (16384 niveaux) : **28 Mo**
	- Réglage 12 bits (4096 niveaux) : **22 Mo**
- Nombre de couleur :
	- Même photo, en format jpeg 95 % qualité :
		- Couleur : **7,9 Mo**
		- N&B : **4,6 Mo**

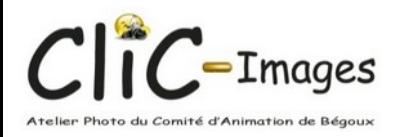

# Compression

- Le niveau de compression est fixé par le logiciel de traitement d'image. Exemple pour une même image 6000x4000 px :
	- Format jpeg :
		- Réglage qualité 100 % : **36 Mo**
		- $\cdot$  Réglage qualité 95 % : **13 Mo**
		- Réglage qualité 90 % : **5 Mo**
		- Réglage qualité 80 % : **3 Mo**
		- Réglage qualité 70 % : **2 Mo**
		- Réglage qualité 10 % : **350 Ko** 100 95 90 80 70 10

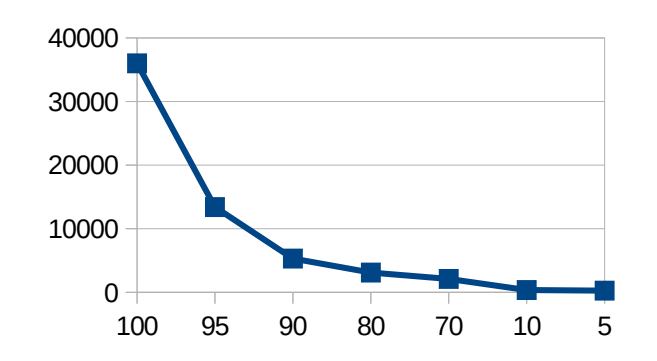

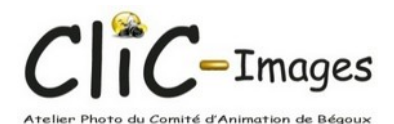

### Merci de votre attention

*Infos complémentaires : jsrt@yahoo.com*